## **REMOTE CONTROL** *ABONNEMENT/TILMELDING/AKTIVERING OG BRUG*

Denne brugervejledning forklarer, hvordan du aktiverer Remote Control af din bil.

For at komme i gang skal du først oprette en MyOpel-konto og registrere din bil. Har du endnu ikke installeret appen på din smartphone, skal du blot downloade appen fra Google Play Store eller App Store.

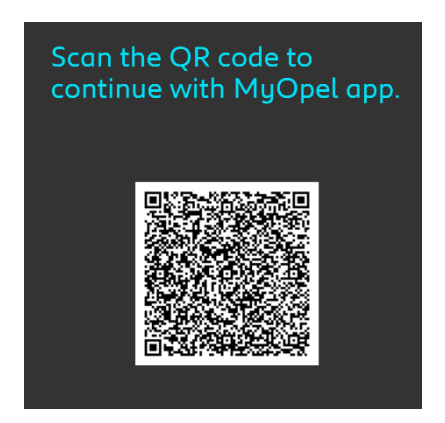

Åbn MyOpel-appen, gå til Opel Connect Store og vælg "Opdag" for at aktivere Remote Control. Tryk på "START AKTIVERING" og følg de få trin for at aktivere din nye tjeneste.

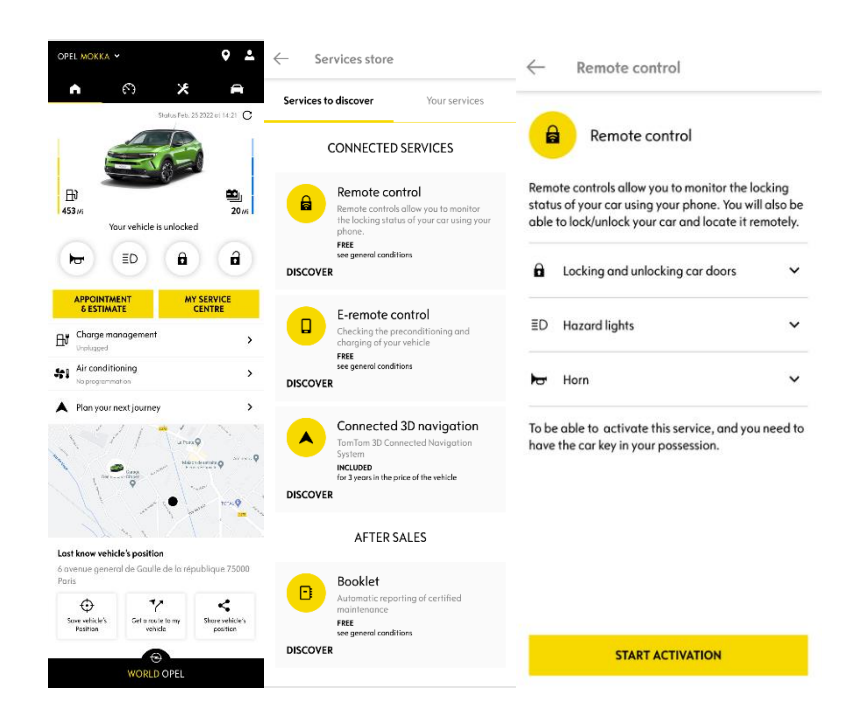

Du vil blive videredirigeret via 'Aktivering af tjeneste'-siden, hvor du kan læse, hvad Remote Control indebærer og hvilke fordele, du vil opnå med denne tjeneste. Scroll ned og tryk på knappen "HENT" for at fortsætte aktiveringen.

I den forbindelse er det vigtigt, at du læser og accepterer de generelle betingelser. Når du har gemt dine præferencer, kan du starte aktiveringsprocessen via appen ved blot at trykke på "FORTSÆT TIL MYOPEL".

Det tager kun få minutter at gennemføre de sidste 3 trin, inden du kan begynde at bruge Remote Control. Bekræft at du har læst og accepteret vilkår og betingelser, og start derefter aktiveringen.

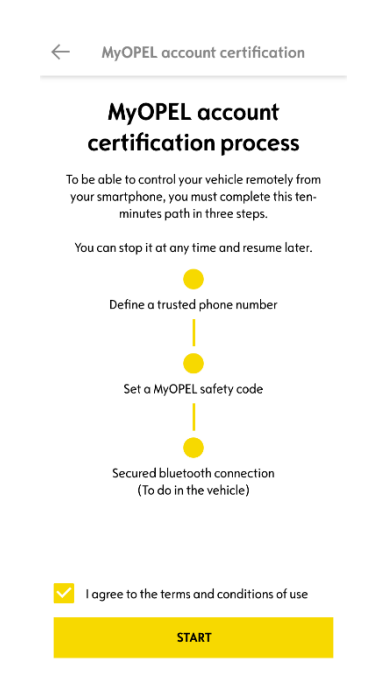

1. Indtast dit telefonnummer og den kode, du har modtaget via SMS

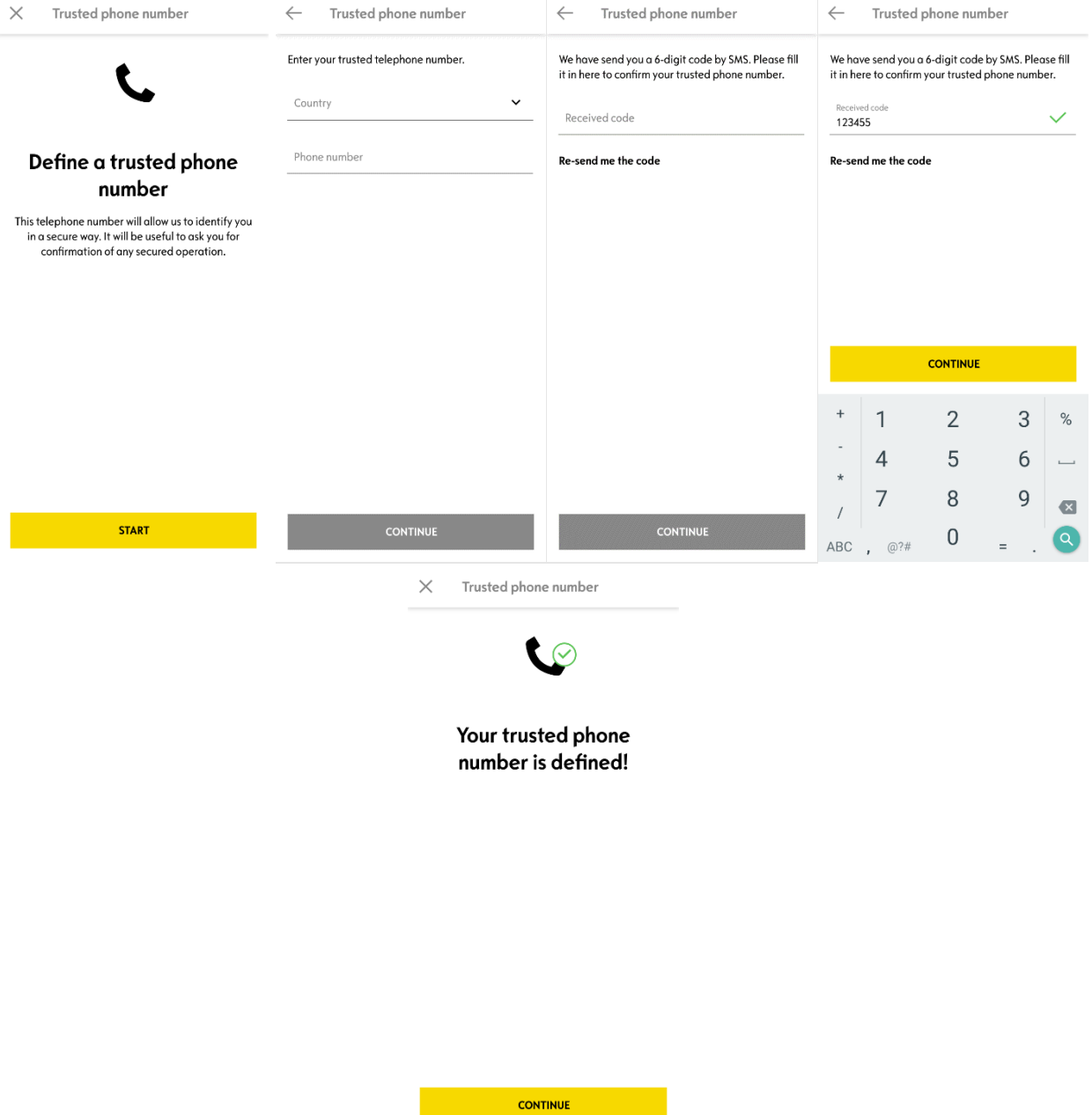

2. Opret din personlige 4-cifrede sikkerhedskode. For at kunne gøre dette, vil du modtage en midlertidig kode via SMS. Indtast den for at registrere din telefon, og opret derefter din egen sikkerhedskode. Denne kode giver dig mulighed for fjernbetjening til din bil og til at benytte Remote Control funktionerne.

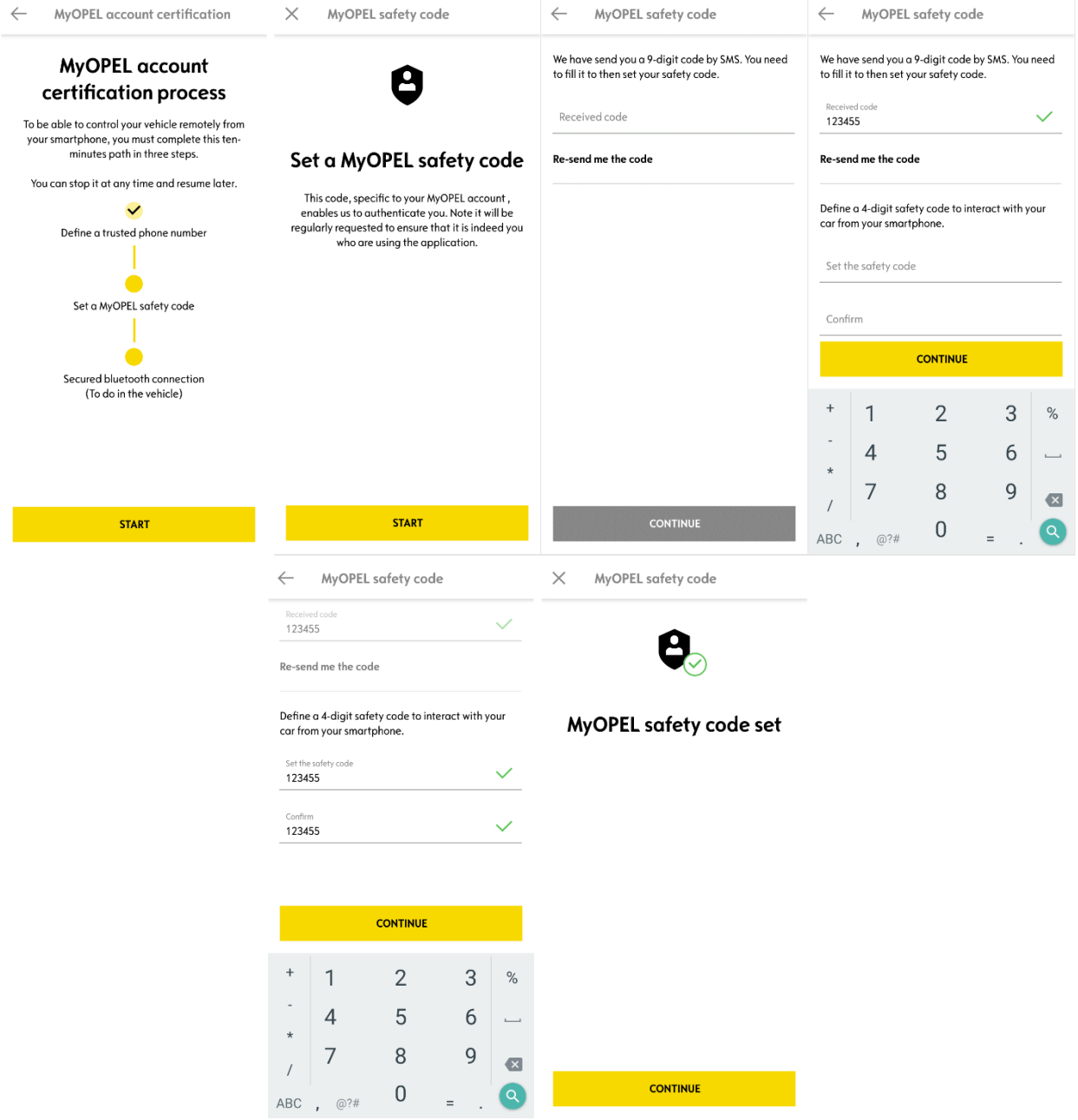

3. Forbind din mobiltelefon til din bil ved hjælp af Bluetooth. Gå til din bil, tænd for motoren, tænd for Bluetooth på mobilen og klik på "DAN PAR" for at forbinde.

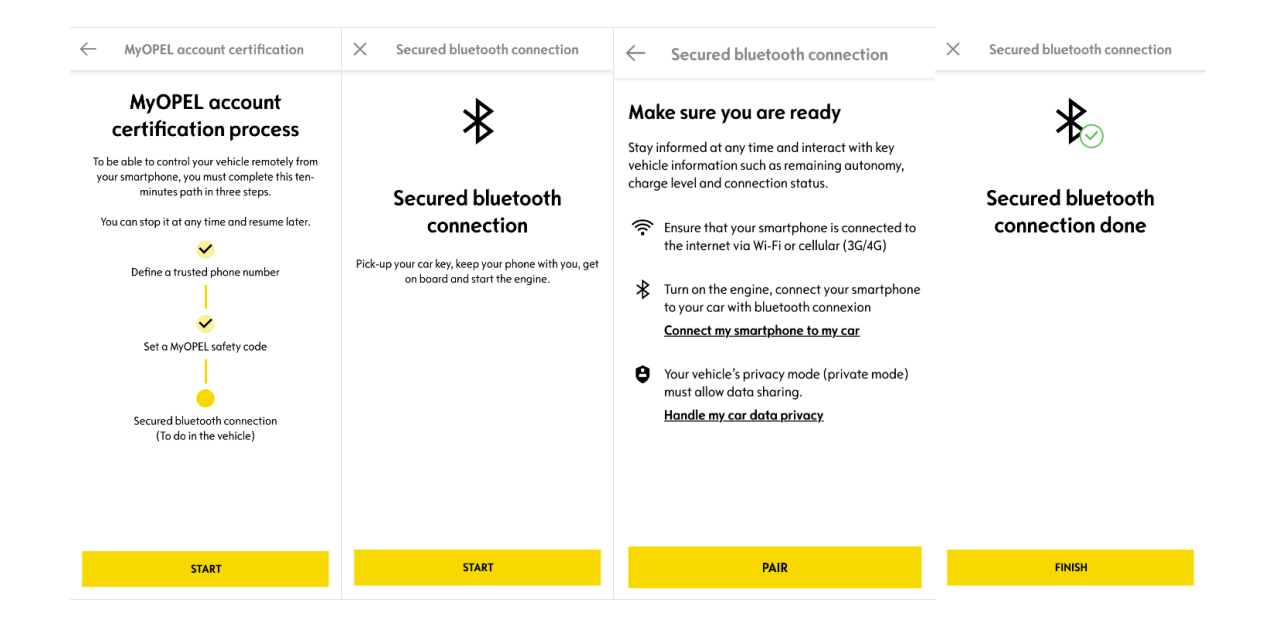

Når Remote Control er aktiv, kan du blive bedt om at opdatere softwaren i din bil for at få det fulde udbytte af alle funktionerne.

## SÅDAN BRUGER DU REMOTE CONTROL:

Når du har aktiveret Remote Control til din bil, kan du med få enkle trin styre låsefunktionen på dørene, tænde lyset og aktivere hornet.

For at fjernbetjene din bil skal du blot åbne MyOpel-appen, vælge ikonet for den kommando, du gerne vil sende afsted, bekræfte handlingen og så vente et par sekunder. Husk, at du hver 7. dag skal bekræfte fjernkommandoerne ved hjælp af din sikkerhedskode.

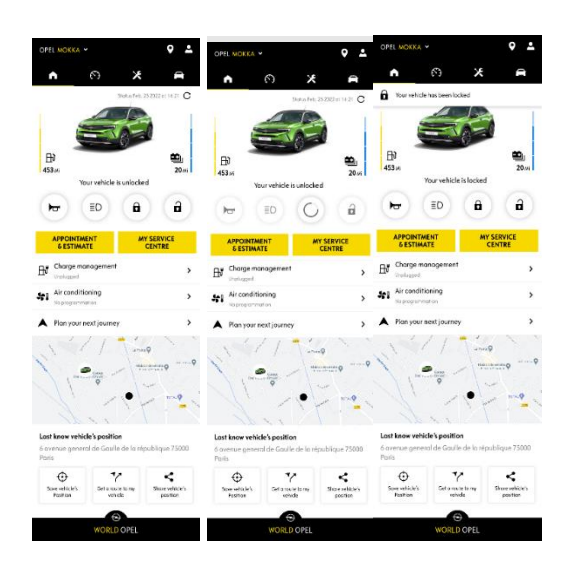